# **New features in Evergreen 3.4**

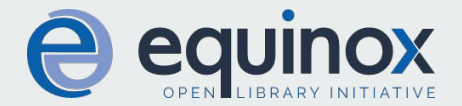

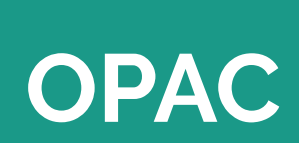

**Contract Contract Contract** 

### **Link to item owning library in Items Checked Out**

- If the Library Setting "OPAC: Show Owning Lib in Items Out" is set to True, patrons will see a link to the Library Info page of the owning library for items they have checked out on their account.
- This feature may be useful for libraries with multiple locations or those that resource share.

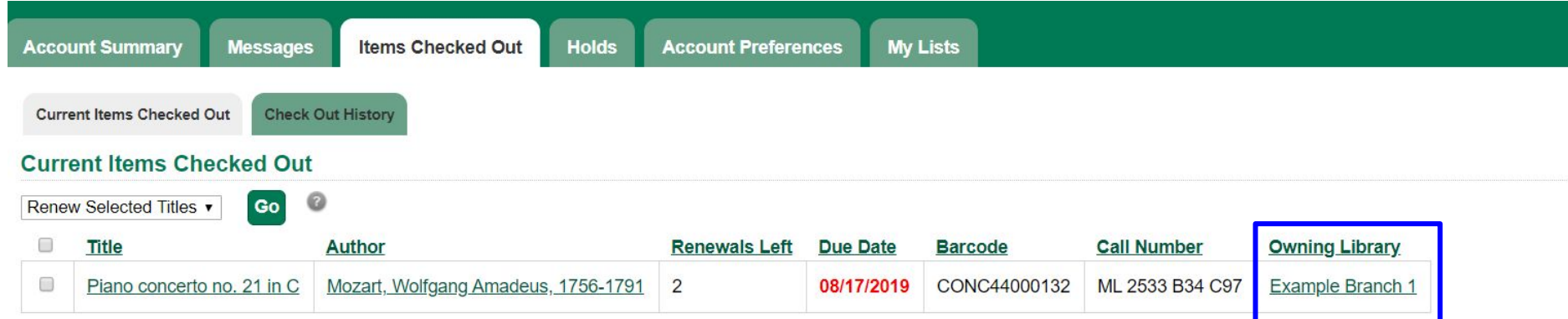

### **Display enhancements to Item Tags**

● Item Tags now display a Tag Type Label in addition to the tag value. This allows for a separate CSS class to be used so the Tag Type Label can be styled differently or removed altogether from the display.

#### Violin concerto in D minor

Khachaturian, Aram, 1903-1978 (Author). Oistrakh, David Fedorovich, 1908-1974 (Added Author). Vsesoiuznoe radio. Bol'shoi simfonicheskii orkestr (Added Author).

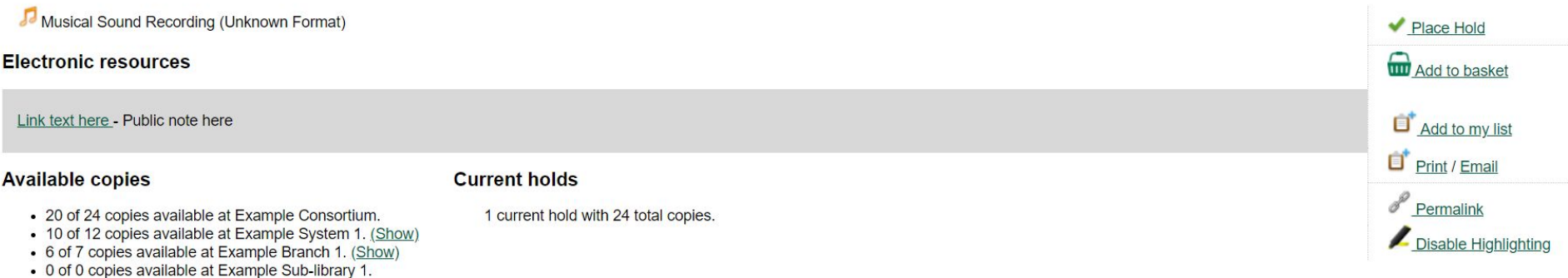

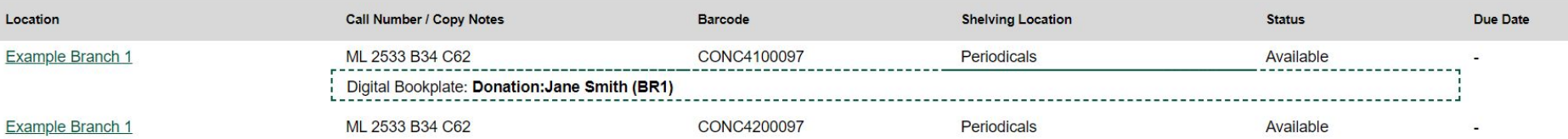

### **Carousels**

- OPAC Carousels are now a full feature in Evergreen. Multiple carousels that display book jackets and titles can be added to your library's OPAC home page.
- There are 5 stock Carousel Types that can be set up:
	- Newly Cataloged Items
		- Titles appear automatically based on the active date of the title's copies
	- **Recently Returned Items** 
		- Titles appear automatically based on the mostly recently circulated copy's check-in scan date and time
	- **Top Circulated Titles** 
		- Titles appear automatically based on the most circulated copies in the Item Libraries identified in the carousel definition; titles are chosen based on the number of action.circulation rows created during an interval specified in the carousel definition and includes both circulations and renewals
	- Newest Items by Shelving Location
		- $\circ$  Titles appear automatically based on the active date and shelving location of the title's copies
	- **Manual** 
		- Titles are added and managed manually by library staff

### **Carousels**

- There are three new administration interfaces that are used to create an manage carousels and their components:
	- Carousel Types
		- Used to define different types of carousels
		- Server Administration
	- Carousels
		- Used to create and manage specific carousel definitions
		- Local Administration
	- Carousel Library Mapping
		- Used to manage which libraries will display specific carousels, as well as the default display order on a library's public catalog home page
		- Local Administration

### **Booking Module Enhancements**

- The Booking Module has been updated to include:
	- A Manage Reservations screen where you can easily view and manage all reservations at your library
	- Updated and enhanced interfaces for all Booking related screens

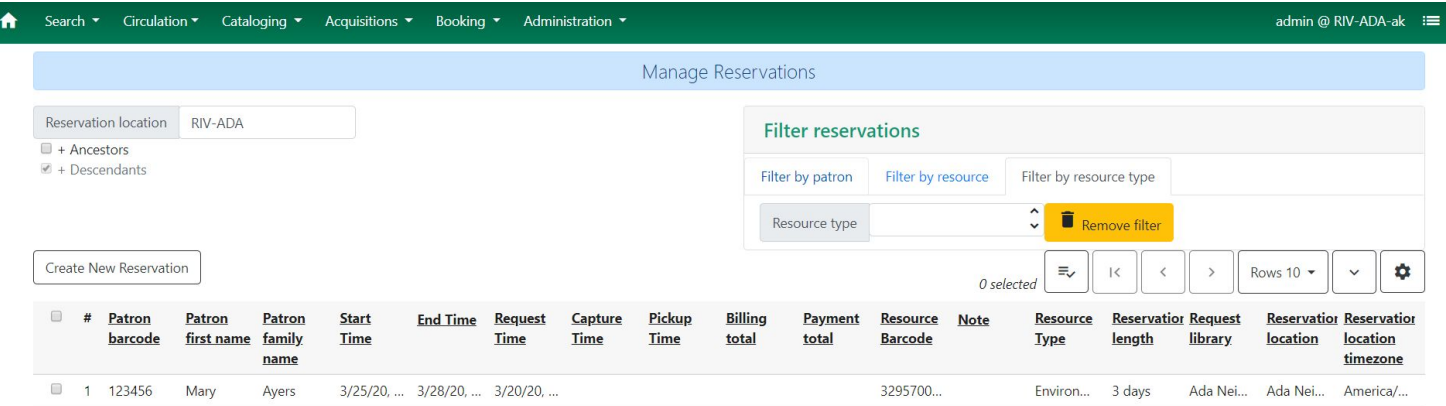

# **Circulation**

### **Bill Details Enhancements**

- In the Full Details of a bill, there are now links to view the Library Info page of the Billing Location library and the Item Owning Library.
- This can make it easier for staff at libraries with multiple locations to know which library to contact about billing.

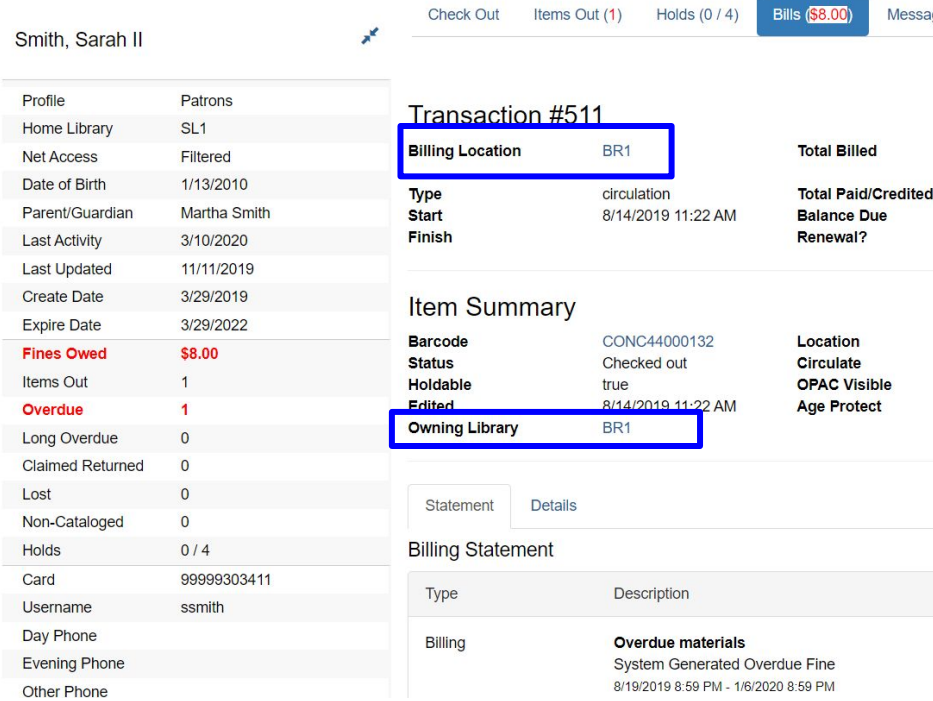

Messages

Fdit

 $$500$ 

\$0.00 \$5.00

Reserves

true

true

Other -

### **Enhancements to Item Request**

- The Request Items feature now provides an option to honor a user's hold preferences, such as preferred pick up library, when placing a hold through the Request Items interface.
- A new Title Hold option allows users to place a title level hold for each unique title associated with the items selected for request.

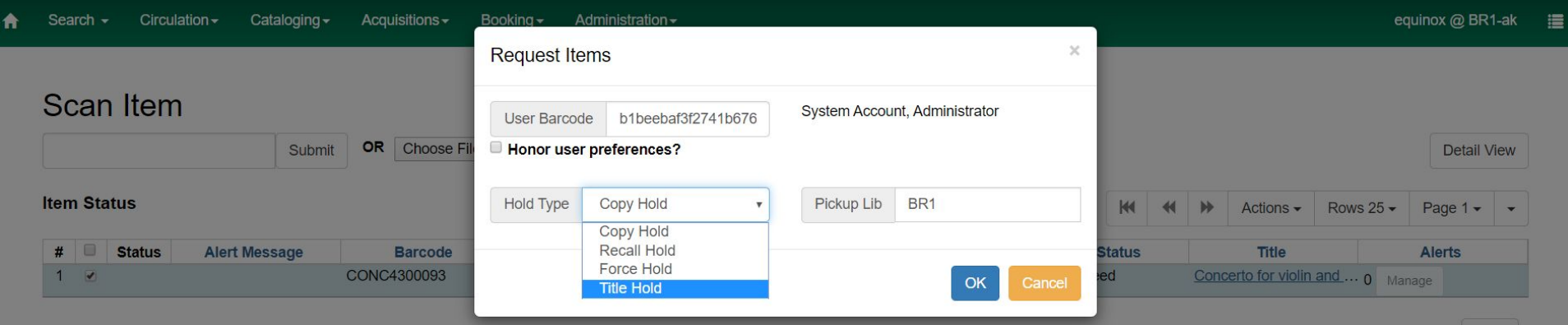

## **Mark Item as Discard/Weed**

- New feature to Mark Item as Discard/Weed provides an extra step before deleting items from the catalog.
- Allows staff to designate items for deletion without needing cataloging permissions to perform the deletion.
- Item Status is updated to Discard/Weed
- Mark Item as Discard/Weed option available in Item Status screen and Holdings View tab in staff catalog

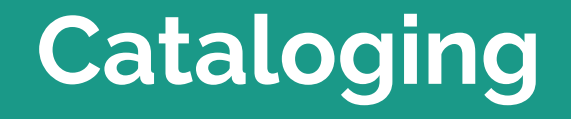

### **Physical Characteristics Enhancement**

• Drop down menus for all values in the physical characteristics wizard now display the value code and label for easier selection.

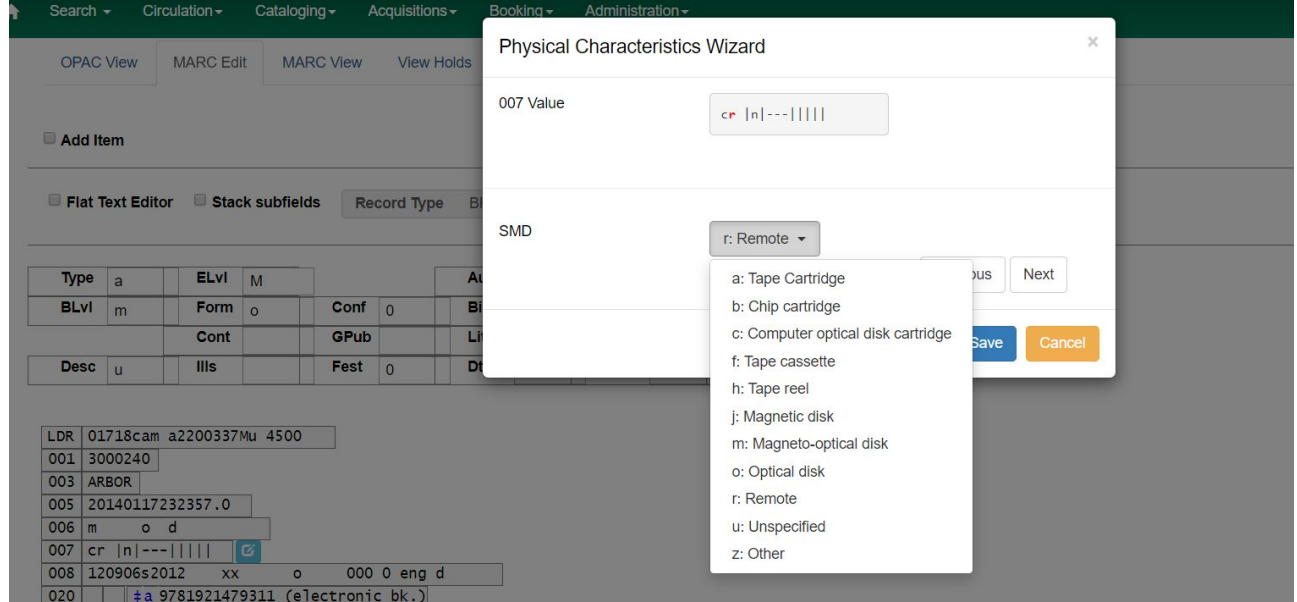

### **Holdings Editor Enhancements**

- Disabled display fields that are set in the Defaults tab of the holdings editor will now be hidden in the main item editor interface.
- In previous versions of the web client disabled fields still displayed, but were not editable.

### **Item Templates**

Fdit

#### **Holdings Detail defaults**

Always display Holdings Detail pane Allow Call Number affributes in Item **Templates** 

#### **Creation Defaults**

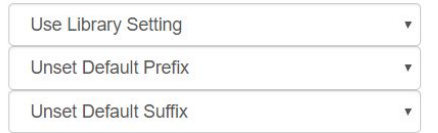

**Defaults** 

#### Auto-generate Barcodes

Use checkdigit

Print Item Labels on Save & Exit

#### Display defaults for Working Item tab

#### Item display

- Activated Created
- Call Number

#### Circulation

- Circulate? Circulation Library
- Circulation Modifier
- Circulate as Type
- Loan Duration
- **■** Fine Level
- 
- Shelving Location
- Holdable?
- Age-based Hold Protection
- **Floating**

#### Miscellaneous

- Add/Edit Item Alerts
- Deposit?
- Deposit Amount
- OPAC Visible?
- Price
- **Ø** Quality
- Reference?
- Acquisition Cost
- *Status*
- Add/Edit Item Notes
- Item Notes are Public
- **Statistical Categories**

Default Filter Library

- Edit Statistical Data
- Add/Edit Item Tags

### **MARC Batch Import - New Copy Import Options**

There are two new options for importing holdings data in Cataloging>MARC Batch Import

- Auto-overlay On-Order Cataloging Items
	- If selected, holdings information in incoming records will overlay copies in the On Order status with the same Owning Library that are located on the matching bib and were created in the cataloging module.
- Use Org Unit Matching in Copy to Determine Best Match
	- When there are multiple matching records with the same match score, based on ISBN for example. Evergreen will first look for existing volumes/copies on the matching records that are owned by the same lib as the incoming holdings. The record with the most copies at the same owning lib will be the final match. If no holdings exist at the same owning lib, then EG will look up and out in the org unit tree to find the closest org unit with the most holdings to be the final matching record.
- Corresponding new permissions:
	- o IMPORT ON ORDER CAT COPY
	- o IMPORT USE ORG UNIT COPIES

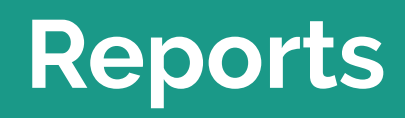

### **New Reporting Sources Related to Bills and Payments**

Two new database tables for aged billings and payments:

- Reporting Source: Aged Billing line item
	- Database table: Money.aged\_billing
- Reporting Source: Payments: Aged
	- Database table: Money.aged\_payment

Two new database views that aggregate data from active and aged tables:

- Reporting Source: All billing line items
	- o Database view: Money.all billings
- Reporting Source: All payments
	- Database view: Money.all\_payments

# **Administration**

## **New Notification/Action Trigger**

A new notification called "Fine Limit Exceeded" is now available in Evergreen

- Optional email notification send when a patron account is blocked due to the PATRON\_EXCEEDS\_FINES penalty
	- The notice is configured in Local Administration>Notifications/Action Triggers
	- The threshold for the penalty is configured in Local Administration>Group Penalty **Thresholds**

### **New Angular Interfaces**

The Administration module in Evergreen is gradually being switched over to Angular. These interfaces are now in Angular and will look different than in the previous version. All functionality should remain the same.

- Server Administration>Organizational Units
- Local Administration>Standing Penalties
- Permission groups
- Org unit types
- Local Admin main menu page
- Address alerts
- Barcode completion
- Group penalty thresholds
- Hold policies
- Item alert suppression
- Item tags
- Non-cataloged Types editor
- Shelving location editor
- Statistical popularity badges

### **New Permissions**

- VIEW\_COPY\_ALERT default for Staff
- ADMIN\_COPY\_ALERT assigned to Cataloging Administrator
	- Not part of upgrade script-EG admins need to update for their systems
- IMPORT\_ON\_ORDER\_CAT\_COPY
- IMPORT\_USE\_ORG\_UNIT\_COPIES
- CREATE\_PRECAT
	- Required to create precats
		- Form will be disabled if do not have permission
		- Not required to renew precats
	- Permission added to every perm group that has STAFF\_LOGIN perm as part of upgrade script